# Sådan bruger du MitID chip

## – når du fx skal logge på eller godkende

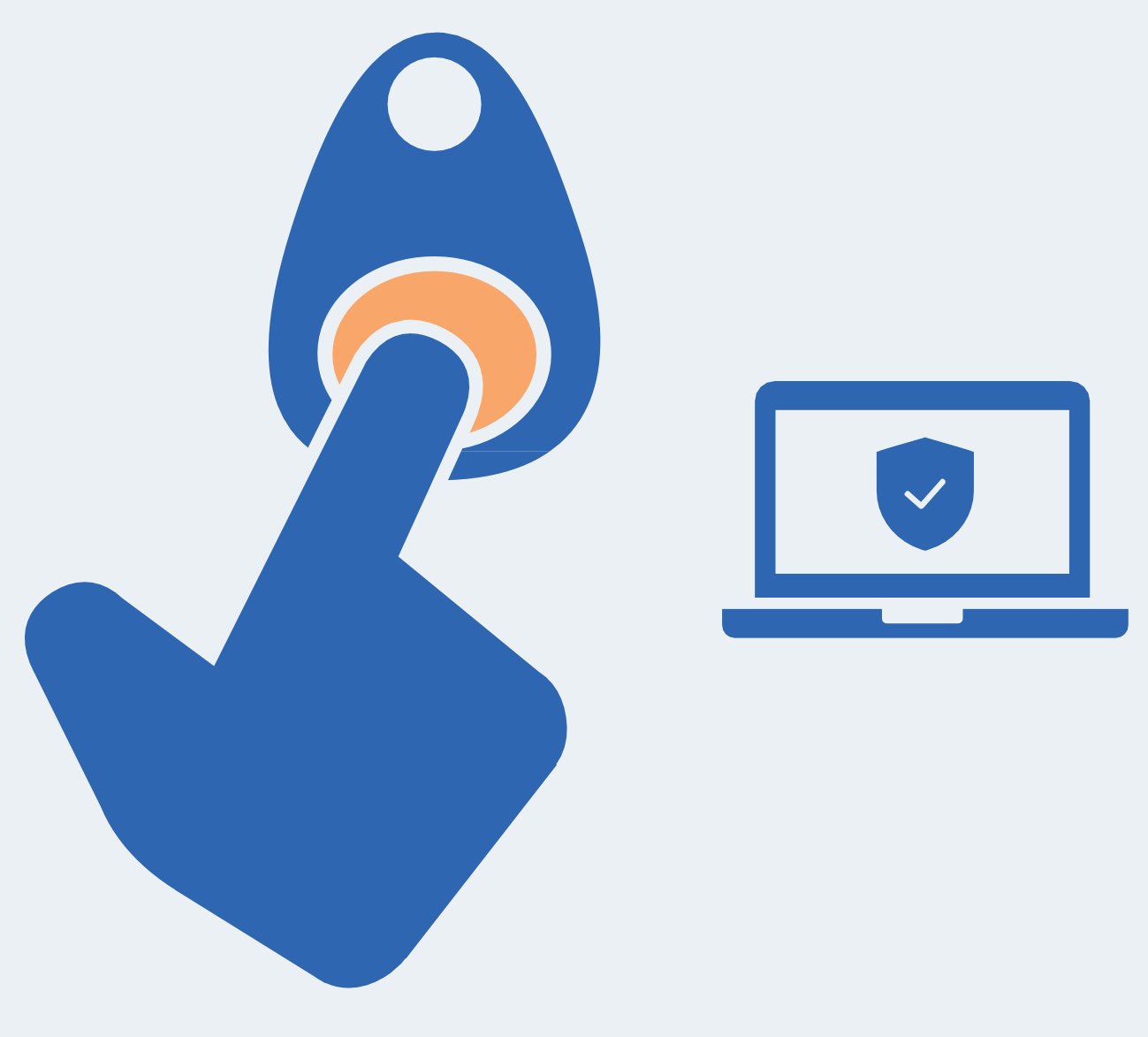

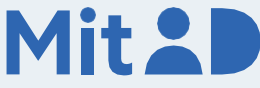

## Sådan bruger du MitID chip

MitID er dit digitale ID - og dét, du skal bruge, når du fx skal overføre penge i netbank eller logge på sullissivik.gl.

Der er flere forskellige måder at godkende med MitID på. En af dem er ved hjælp af MitID chippen. Du kan både have MitID chippen og fx MitID appen på samme tid.

Her er en trin for trin-vejledning i, hvordan du bruger MitID chippen til at logge på, fx på MitID.dk.

### 1. Klik for at logge på

Gå ind på den hjemmeside, hvor du vil logge på. Klik i menuen for at logge på. Typisk finder du menupunktet øverst til højre på skærmen.

Det kan fx hedde 'Log på', 'Min side' eller 'Mit overblik'.

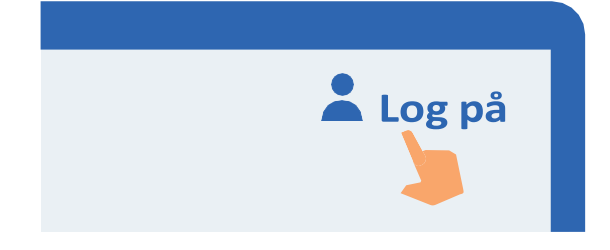

Mit<sub>2</sub>

 $\mathbb{Z}$ 

 $-2 -$ 

## 2. Vent, mens der oprettes forbindelse

Der oprettes forbindelse til MitID. Du kan se, at hjulet roterer.

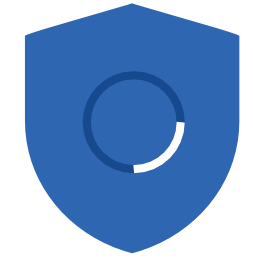

## 3. Indtast dit bruger-ID

Indtast dit bruger-ID i feltet. Klik herefter på 'Fortsæt'. Del ikke dit bruger-ID med andre – med mindre du selv kontakter supporten.

#### **BRUGER-ID**

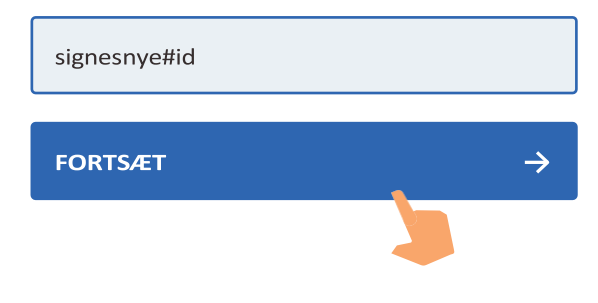

## 4. Indtast din adgangskode

Indtast din adgangskode i feltet. Klik herefter på 'Fortsæt'. Del ikke din adgangskode med andre.

#### **ADGANGSKODE**

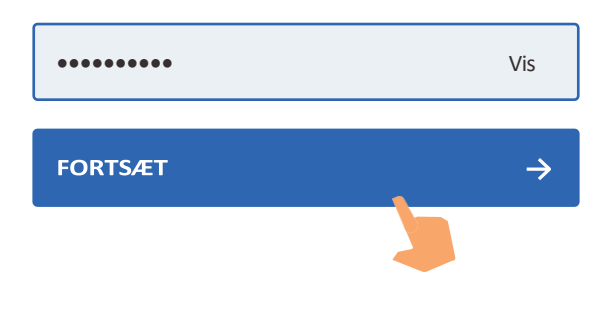

### **Mit<sub>2</sub>D**

5. Læs, hvad du er ved at godkende Læs altid, hvad du er ved at godkende med MitID – og at det svarer til det, som du ønsker at gøre.

**Log på hos MitID.dk**

## 6. Klik på 'Start'

Klik på 'Start' i MitID-boksen.

Herefter åbner et nyt vindue med vejledning.

### 7. Tilslut din MitID chip

Tilslut nu din MitID chip til din computer med det medfølgende USB-kabel.

## 8. Tryk på MitID chippen for at godkende

Nu kan du godkende ved at trykke på den fysiske knap på din MitID chip.

Vinduet med teksten 'Brug din sikkerhedsnøgle med mitid.dk' forsvinder automatisk, når du har godkendt. Du skal derfor ikke klikke på 'Annuller'.

## 9. Se på skjoldet, at du har godkendt med MitID

Du kan se, at du har godkendt med MitID, når skjoldet får et flueben. Herefter bliver du automatisk viderestillet og er nu logget ind.

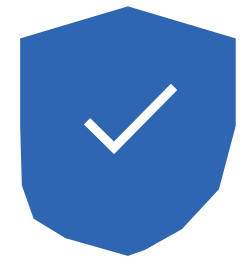

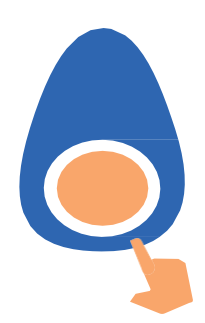

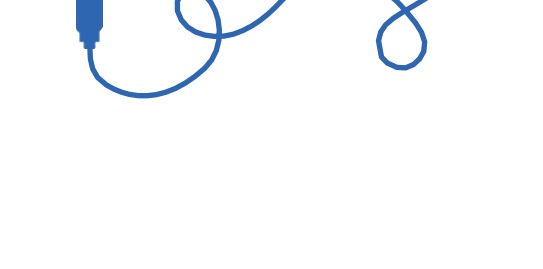

 $\rightarrow$ 

**START** 

## Pas på MitID

MitID lever op til de nyeste standarder for sikkerhed. Men du har stadig ansvar for at passe godt på dit personlige MitID:

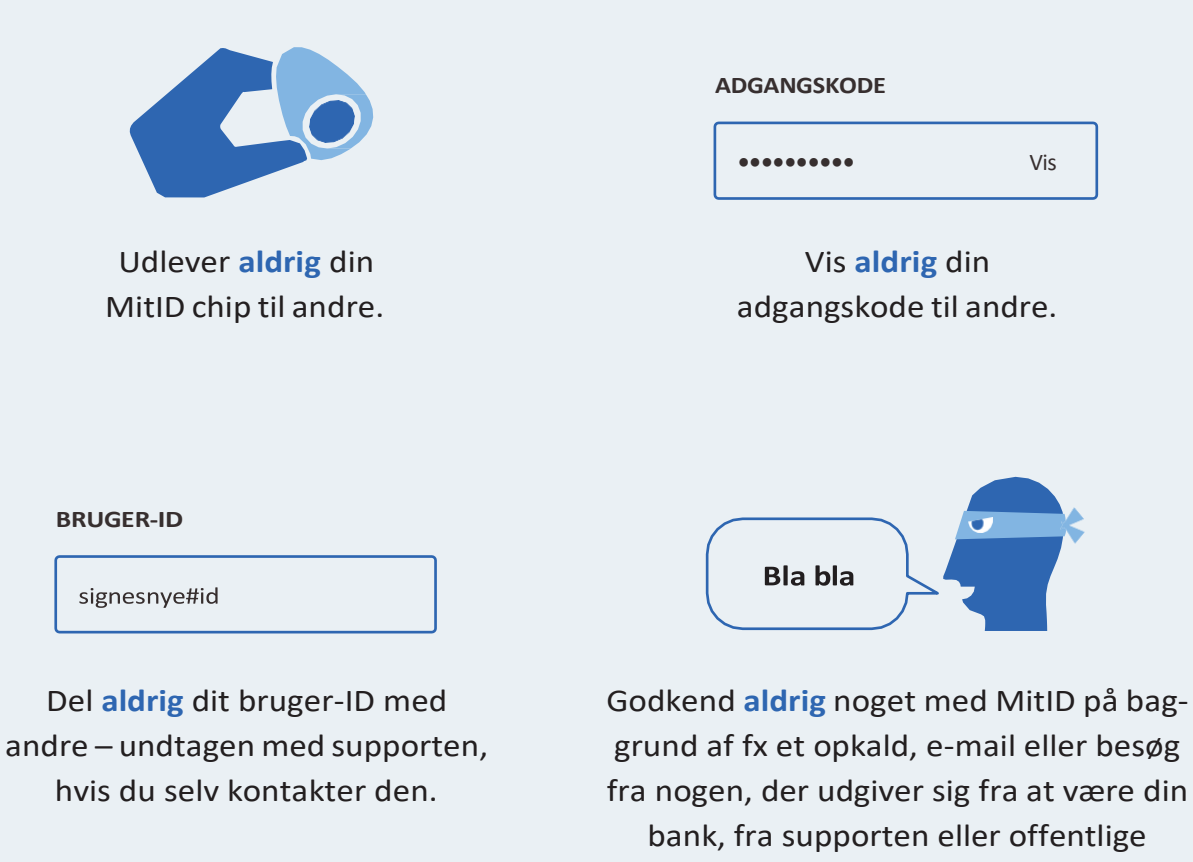

myndigheder.

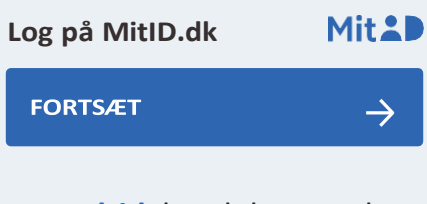

Læs **altid**, hvad du er ved at godkende med MitID.

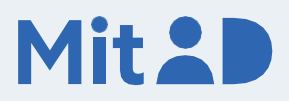